# Provider Enrollment

**Initial Application** 

**Web Portal Training** 

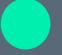

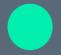

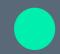

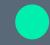

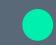

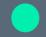

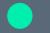

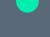

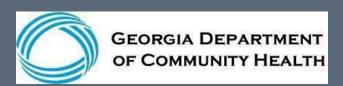

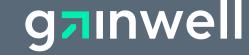

# Helpful hints to assist in completing your application

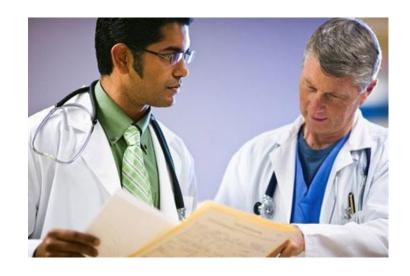

NOTE: The screenshots used in this module are based on one example. Information contained in drop-down menus and panels will change depending on the selections made throughout the application process.

- The panel help icon displays an overall narrative, navigation information, field descriptions, and panel edits assigned to the panel.
- Field help (click on a label of a field) provides information specific to that field.
- The add button is used to create additional records for the panel.
- Fields marked with an asterisk are always required.

Last Name\*

 Fields with [search] links allow users to easily search for related values.

| Taxonomy 1 |  | [ Search ] |
|------------|--|------------|
|------------|--|------------|

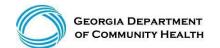

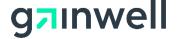

#### Logging into the secure Web Portal

To get started, login to the secure GAMMIS Web Portal at <a href="www.mmis.georgia.gov">www.mmis.georgia.gov</a>.

Click the Login button.

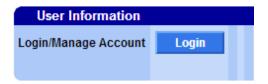

Enter your Username and Password and click the Sign In button.

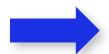

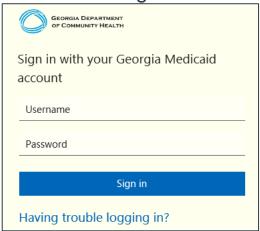

Click the Web Portal link.

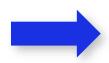

| Applications                |                                                                             |
|-----------------------------|-----------------------------------------------------------------------------|
| Application                 | Description                                                                 |
| MEUPS Account<br>Management | Manages contact information, password, and authorizations for applications. |
| Web Portal                  | Web Portal Production                                                       |

**NOTE:** If acting as a billing agent, please select the appropriate provider ID from the Switch Provider panel to begin navigating on behalf of that provider.

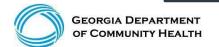

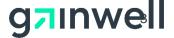

# Navigating to the Application

Go to: www.mmis.georgia.gov Select Enrollment Wizard from the Provider Enrollment menu.

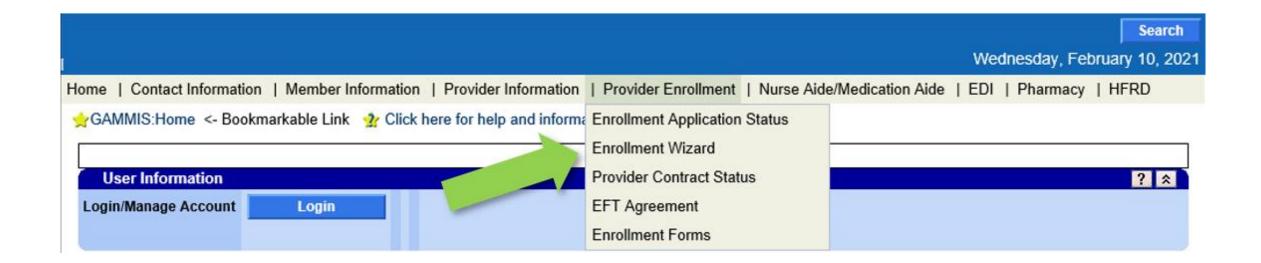

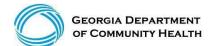

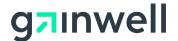

# **Navigating to the Application**

In the middle of the Enrollment Wizard page, select the Provider Enrollment Application link.

#### **Enrollment Wizard**

Providers use this page to complete an enrollment application to become a participating provider in the Georgia Medicaid program. The application uses a wizard to guide applicants through the enrollment form, including the ability to upload supporting documentation. An in-progress application can be saved and completed at a later time.

#### Provider Enrollment Application

Please reference the <u>Part I, Policies and Procedures for Medicaid/PeachCare for Kids®</u> manual, for general requirements that apply to all provider types when enrolling as a Georgia Medicaid provider. Applicants must meet all the provider requirements and qualifications and their practices must be fully operational before they can be enrolled as Medicaid providers.

Specific qualifications for each provider type are contained in chapter 600 of the program specific policy manual(s).

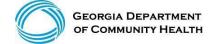

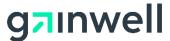

# Completing the Application

Above the instructions panel, breadcrumbs will be provided to guide you through the enrollment application.

Instructions > Search > Request Type > Provider > Contract > Specialty > Physician Specialty > ASL > Detail > Address > Bed > Pharmacy > Medicaid > Language > Special Need > Admit Privileges > License > Permit > Certification > Owner > Addtl Owner > Addtl Address > Fingerprint > Employee > Subcontractor > Rate > Sponsoring > Supervising > Payee > Hours > Access > Education > Training > Work > Insurance > Programs > Waiver > History > History CVO > Facility History > Doco > Autism Attest > ROI > SOP > Policy Attest > Attestation >

#### Instructions

?

#### Welcome to the online Provider Enrollment application.

- The enrollment application is a one source application for both fee-for-service Medicaid and CMO (Care Management Organization) enrollment.
- You must complete each step in the Enrollment application. When you have completed all of the steps, including uploading all required supporting documentation, please click on the 'Submit' button to submit your application. The application is automatically saved after each step.
- Fields marked with an asterisk (\*) are required.
- Please click the 'New Application' to start a new Provider Enrollment application or click 'Continue Application' to continue with an existing application.
- Application Fee Information 42 CFR 455.460 requires that certain prospective (new), re-enrolling, or revalidating providers pay an application fee. Individual physicians or non-physician practitioners are exempt from the fee as well as those providers who have already paid the fee to a Medicare contractor or another State's Medicaid program. Section 105.3, Part I Policies and Procedures for Medicaid/Peachcare for Kids®, identifies the categories of service that are required to pay the application fee. Within thirty (30) days from the date of submission of an application, the Division may reject an enrollment application from a prospective (new) or re-enrolling individual or institutional provider that is not accompanied by the application fee or a letter requesting a hardship exception or waiver of the application fee.
- Help is available by clicking the question mark (?) in the title bar.

new application

continue application

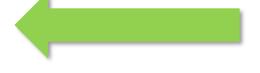

To begin a new application, select the new application button.

If you wish to continue to edit an existing application, select the continue application button.

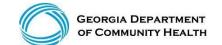

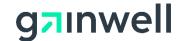

# **New Application – Request Type**

The following slides are an example of an initial individual application.

Select the application type and complete the remaining fields as they relate to your enrollment.

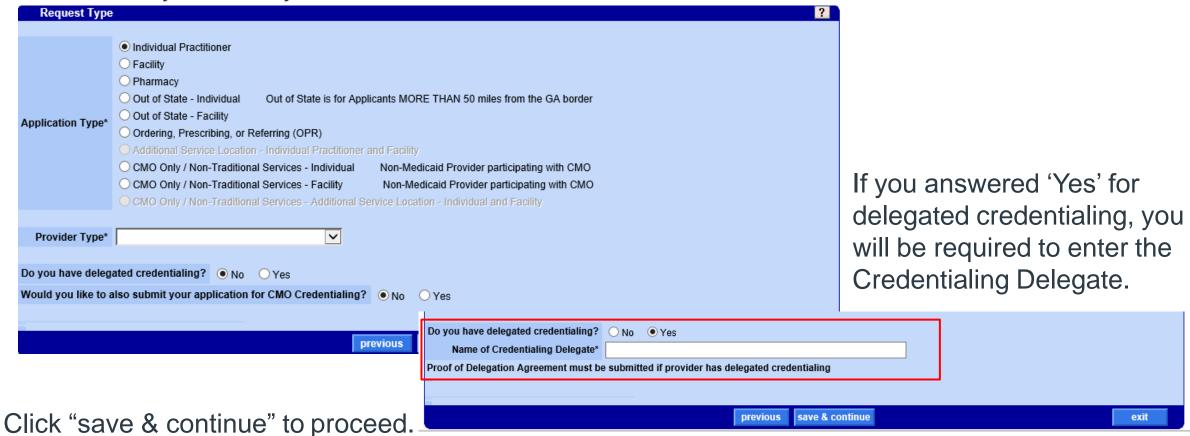

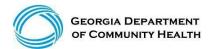

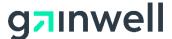

#### **Provider Contracts**

Complete the information requested in this panel as it applies to the applicant.

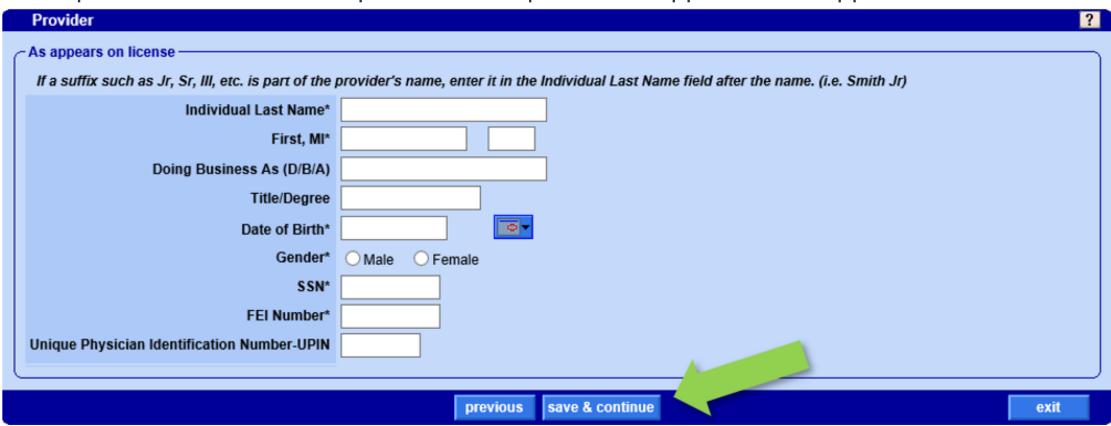

Click "save & continue" to proceed.

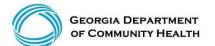

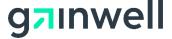

# **Provider Specialty**

Select the Provider Contract from the drop down menu.

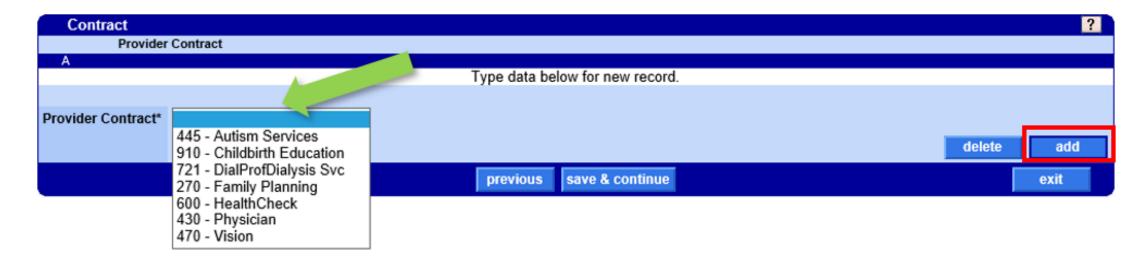

If you have more than one contract, click the add button to include additional information on that contract. When all contracts have been added, click save & continue.

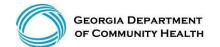

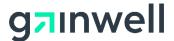

# **Provider Specialty**

Next, select the Provider Specialty. A minimum of one Specialty (Primary) is required.

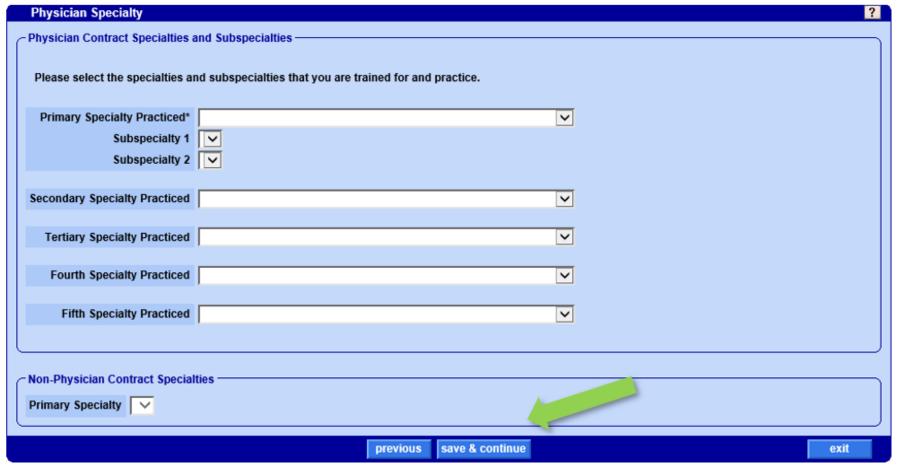

Click "save & continue" to proceed.

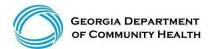

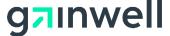

#### **Detail Information**

The information requested on the Detail information panel will vary depending on the selections made on previous panels.

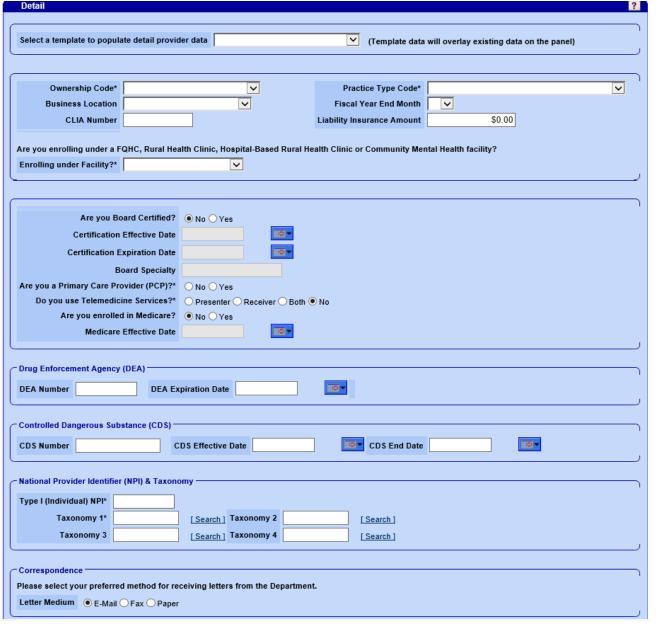

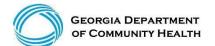

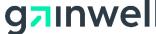

# **Detail Information, continued**

Complete this section of the Detail panel to have access to view application information after the application is submitted.

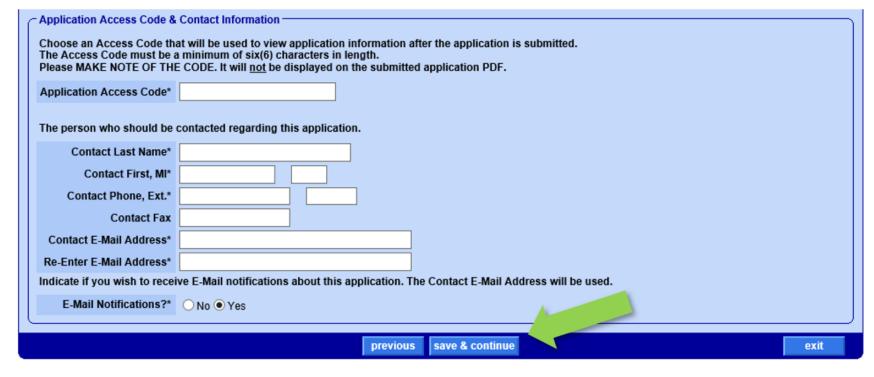

Click "save & continue" to proceed.

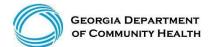

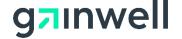

#### **Address Information**

On the Address Panel, enter the service location address for the facility.

Enter the Name of Practice as it appears on the W-9 form.

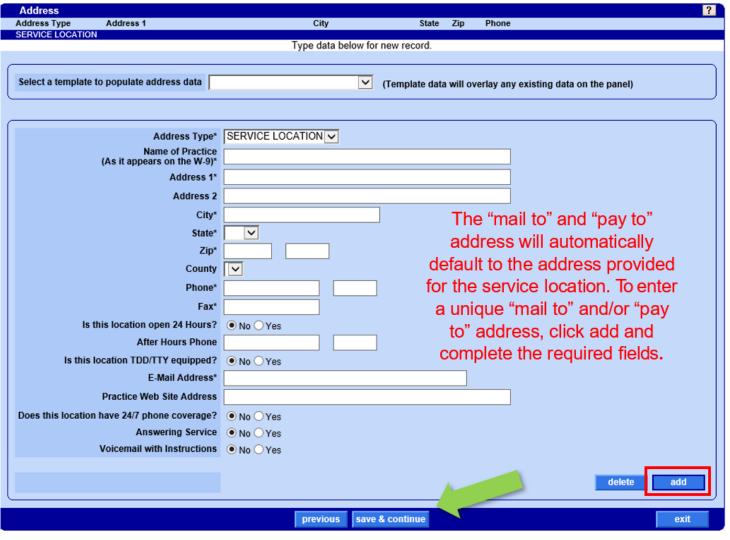

Click "save & continue" to proceed.

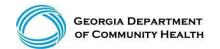

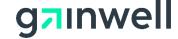

# **Application Tracking Number (ATN)**

The page at https://www.mmis.georgia.gov says: X

We have collected enough information to save your application. Your application will be automatically saved as you progress through each page remaining in the application.

Your application has been assigned Application Tracking Number (ATN) 26150 and the name entered for this Application is demo. Please write down both the ATN and name and keep them in a safe place.

You can exit this application and return at a later time to continue. Once the application has been submitted you can check the status from the Enrollment Status link. You will need to enter both the ATN and name to continue the application or to check the status.

OK

Midway through the enrollment process, you will receive a message with your assigned Application Tracking Number (ATN). Please make note of your ATN assignment and the name entered for the application. You will need this information to check on the status of your application, or to continue the application at a later date.

> Click "OK" to exit the pop up window and return to the application.

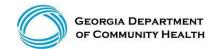

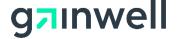

#### **Other State Medicaid Programs**

Complete the information requested in this panel as it applies to the applicant.

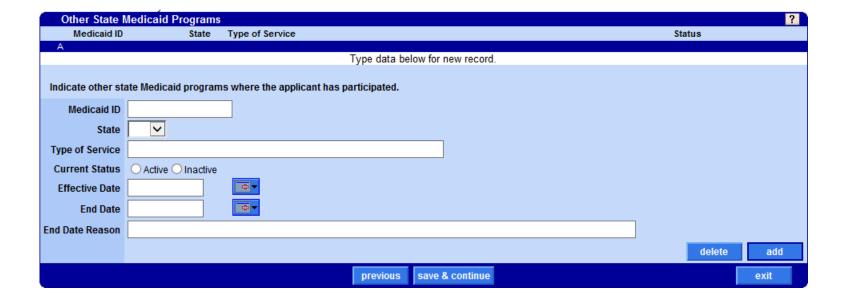

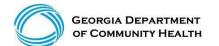

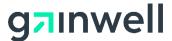

# Languages

Complete the information requested in the Languages Panel. Note: At least one primary language is required.

| Languages        |                                 |        | ?    |
|------------------|---------------------------------|--------|------|
| Language         | Primary Language                |        |      |
| A                | NO                              |        |      |
|                  | Type data below for new record. |        |      |
|                  |                                 |        |      |
| Language*        |                                 |        |      |
| Primary Language | NO V                            |        |      |
|                  |                                 | delete | add  |
|                  | previous save & continue        |        | exit |

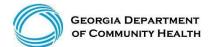

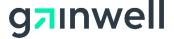

# **Special Needs**

The information requested on the Special Needs panel will vary depending on the selections made on previous panels.

Complete the information requested in this panel as it applies to the applicant.

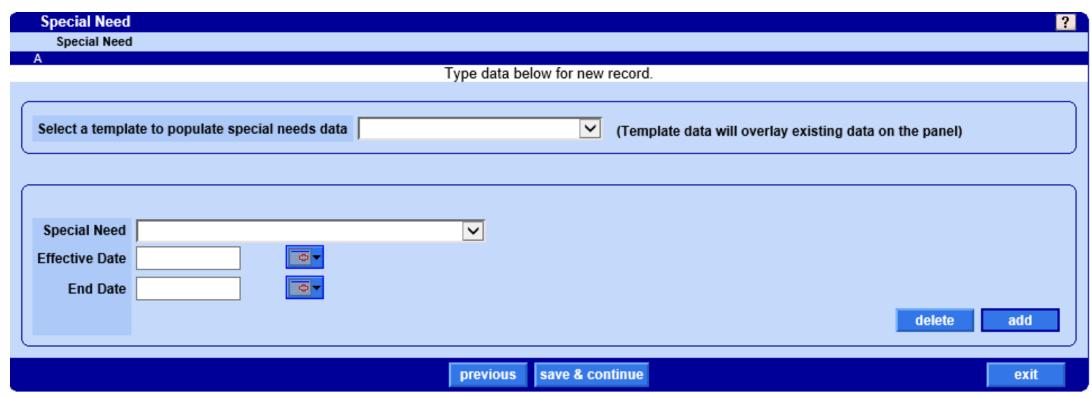

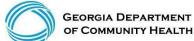

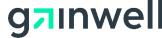

### **Hospital Admitting Privileges**

Input all information relating to the Hospital Admitting Privileges of the applicant.

Click "save & continue" to proceed.

| Provider Name                                                      | Hospital                     | Address                   | City                                   | State % Admissions Primary |  |  |
|--------------------------------------------------------------------|------------------------------|---------------------------|----------------------------------------|----------------------------|--|--|
| A                                                                  |                              | Type data below for nev   | w record.                              | 0                          |  |  |
|                                                                    |                              |                           |                                        |                            |  |  |
| Select a template to populate admitt                               | ting data                    | <b>▽</b> (1               | Template data will overlay existing d  | lata on the panel)         |  |  |
|                                                                    |                              |                           |                                        |                            |  |  |
|                                                                    |                              |                           |                                        |                            |  |  |
| Do you have Admitting Privileges,                                  | an Admitting Plan or Neithe  | r?*                       | ges O Admitting Plan / Alternate Arr   | angement O Neither         |  |  |
| - Admitting Privileges                                             |                              |                           |                                        |                            |  |  |
| Please use the add and delete butto                                | ns to enter mulitple hospita | ls where the provider has | s admitting privileges.                |                            |  |  |
| Primary Hospita                                                    | I ○No ○Yes                   |                           |                                        |                            |  |  |
| Provider Name                                                      | •                            |                           |                                        |                            |  |  |
| Hospital Name                                                      | *                            |                           |                                        |                            |  |  |
| Hospital Affiliation NPI                                           | *                            |                           |                                        |                            |  |  |
| Address 1                                                          | *                            |                           |                                        |                            |  |  |
| Address 2                                                          | 2                            |                           |                                        |                            |  |  |
| City                                                               | *                            |                           |                                        |                            |  |  |
| State                                                              | *                            |                           |                                        |                            |  |  |
| Zip                                                                | *                            |                           |                                        |                            |  |  |
| County                                                             | <b>V</b>                     |                           |                                        |                            |  |  |
| Phone                                                              | *                            |                           |                                        |                            |  |  |
| Fax                                                                | K                            |                           |                                        |                            |  |  |
| Begin Date                                                         |                              | 0                         |                                        |                            |  |  |
| End Date                                                           |                              | <b>○</b>                  |                                        |                            |  |  |
| Department Director Name                                           |                              |                           |                                        |                            |  |  |
| Full, Unrestricted Privileges?                                     | No OYes                      |                           |                                        |                            |  |  |
| Are Privileges Temporary?                                          | ? ○No ○Yes                   |                           |                                        |                            |  |  |
| Admitting Privileges Status                                        |                              | (e.g. Non                 | ne, Full Unrestricted, Provisional, Te | mporary)                   |  |  |
| Of Total Annual Admissions<br>What Percentage is to this Hospital? | %                            |                           |                                        |                            |  |  |
| Terminated Affiliation Explanation                                 |                              |                           | ÷ i                                    |                            |  |  |
| - Terminated Armiadon Explanator                                   |                              |                           | ·                                      |                            |  |  |
| - Admitting Plan / Alternate Arrangem                              | ent -                        |                           |                                        |                            |  |  |
| Who will admit on your behalf?                                     |                              |                           |                                        |                            |  |  |
| Admitting Physician NPI                                            |                              |                           |                                        |                            |  |  |
| Please submit documentation of the                                 | agreement between you an     | d the admitting physicia  | ın.                                    |                            |  |  |
|                                                                    |                              |                           |                                        |                            |  |  |
|                                                                    |                              |                           |                                        | delete add                 |  |  |
|                                                                    |                              | previous save & co        | ontinue                                | exit                       |  |  |
|                                                                    |                              |                           |                                        |                            |  |  |

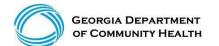

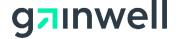

#### Licenses

#### Input all information relating to the Licenses of the applicant

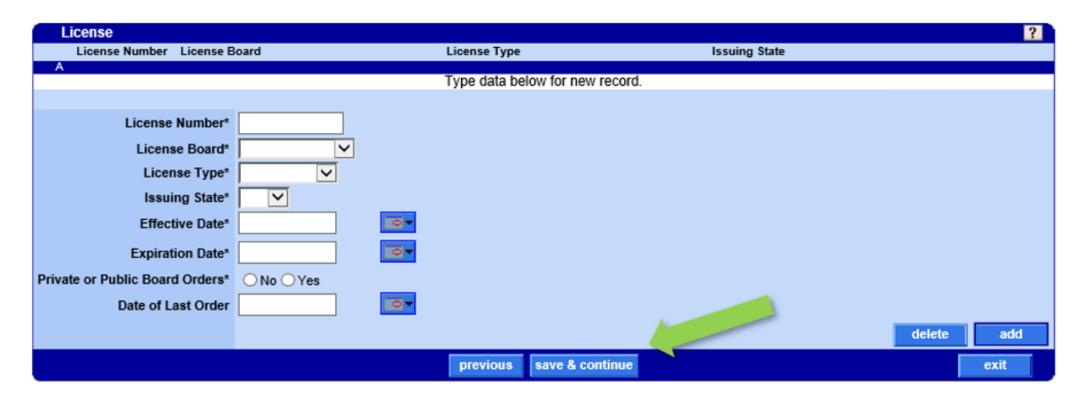

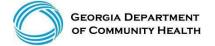

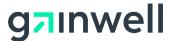

#### **Certifications**

Input all information relating to the Certifications of the applicant.

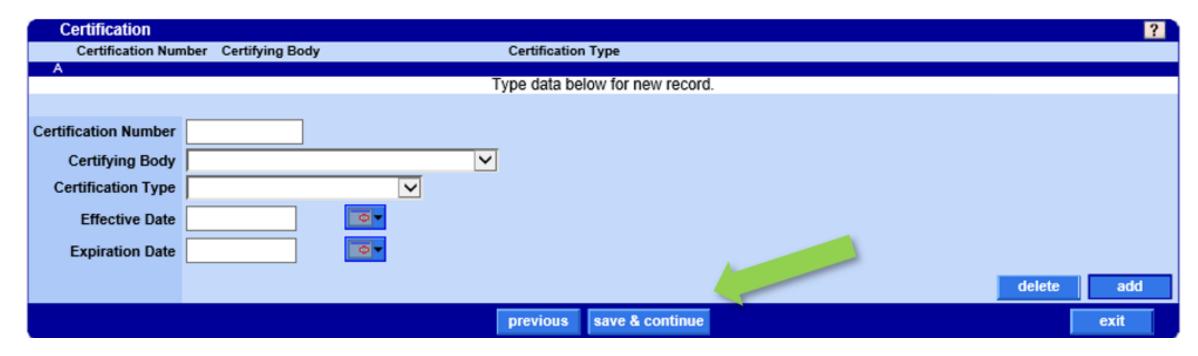

Click "save & continue" to proceed.

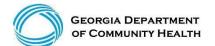

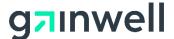

#### Introduction to Disclosure of Ownership

You have reached the Disclosure of Ownership section of the application. Before proceeding, please select the "Disclosure of Ownership Policy and Definitions" document as provided to you on the Owners panel.

#### Owner

7

#### Disclosure of Ownership and Control Interest Statement - Owners

You have reached the Disclosure of Ownership section of your application. Before proceeding, please select the following link to review the disclosure of ownership and control interest statement policies and related definitions. Disclosure of Ownership Policy and Definitions

The applicant must disclose the Owner(s) of their facility or business. Disclosing entity means a Medicaid provider (other than an individual practitioner or group of practitioners), or a fiscal agent.

An owner means a person or corporation with an ownership or control interest that:

- Has an ownership interest totaling 5 percent or more in a disclosing entity;
- 2. Has an indirect ownership interest equal to 5 percent or more in a disclosing entity;
- 3. Has a combination of direct and indirect ownership interests equal to 5 percent or more in a disclosing entity;
- Owns an interest of 5 percent or more in any mortgage, deed of trust, note, or other obligation secured by the disclosing entity if that interest equals at least 5
  percent of the value of the property or assets of the disclosing entity;
- Is an officer or director of a disclosing entity that is organized as a corporation;
- Is a partner in a disclosing entity that is organized as a partnership.

A minimum of one Owner is required. Failure to provide all the required information may result in a denial for participation.

The individual who electronically signs the enrollment application must be listed under the Ownership or Managing Employee section of the Disclosure of Ownership.

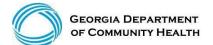

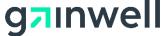

After reviewing the document, indicate if the Owner is a Business or Individual and complete the remaining fields as they relate to the owner(s) of the facility.

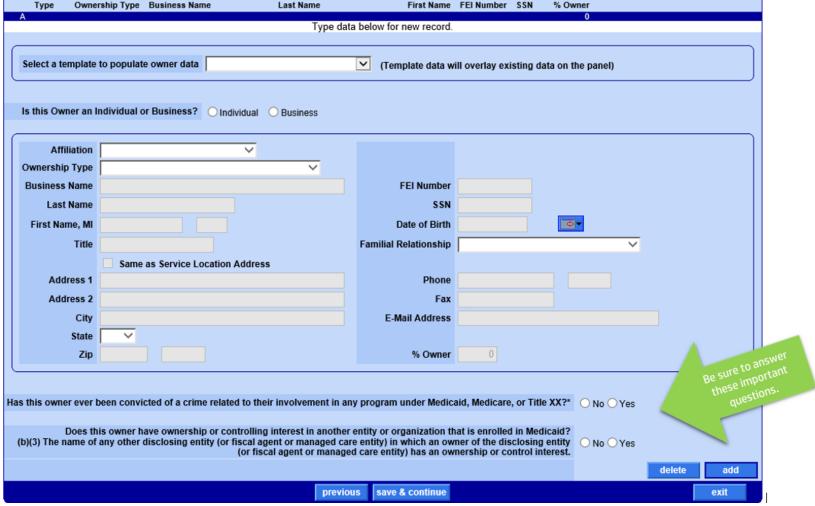

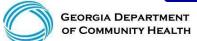

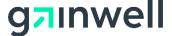

Does this owner have ownership or controlling interest in another entity or organization that is enrolled in Medicaid? (b)(3) The name of any other disclosing entity (or fiscal agent or managed care entity) in which an owner of the disclosing entity ○ No ● Yes (or fiscal agent or managed care entity) has an ownership or control interest.\*

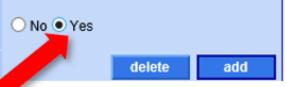

If you answered yes to this question, the following panel will display.

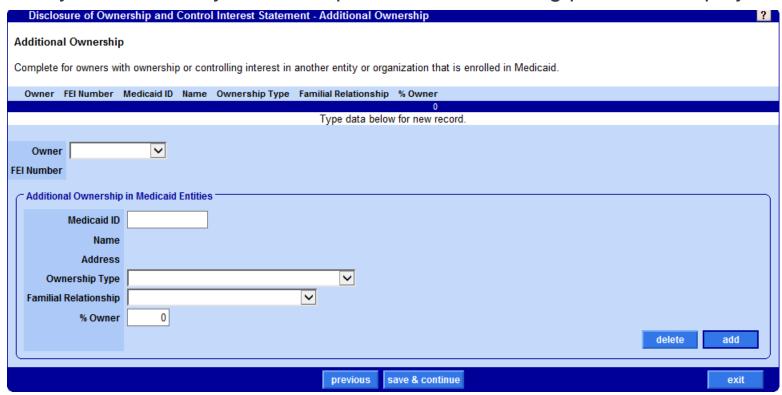

Complete the information requested in this panel as it applies to the owner.

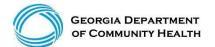

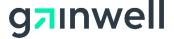

Complete the information requested in this panel as it applies to the business owner.

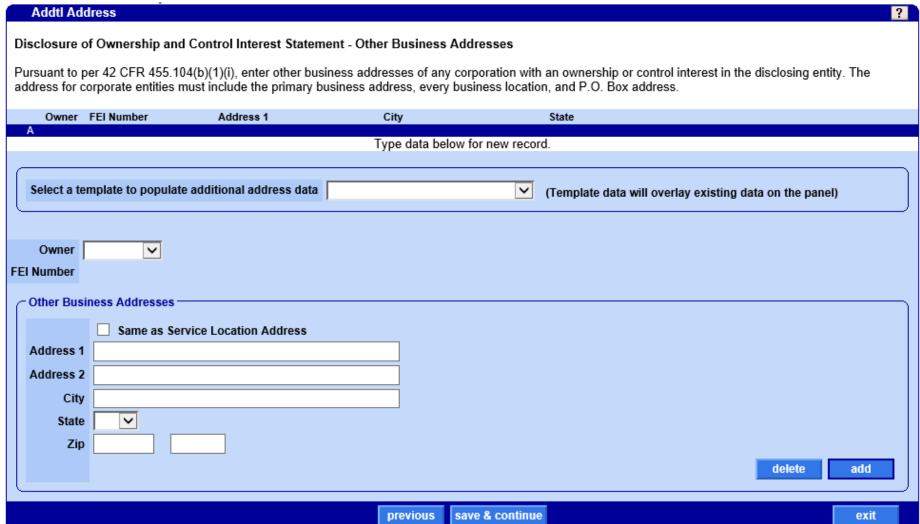

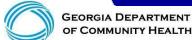

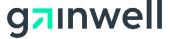

Complete the information requested in this panel as it applies to the facility.

|                        | Employee                                                                                                    |                                                                        |                           |                                                     |                                         | ?                |
|------------------------|----------------------------------------------------------------------------------------------------|------------------------------------------------------------------------|---------------------------|-----------------------------------------------------|-----------------------------------------|------------------|
|                        | Disclosure of Ownershi                                                                                                    | p and Control Interest State                                           | ment - Managing Emp       | oloyees                                             |                                         |                  |
|                        | Pursuant to 42 CFR 455.104 and 455.106, enter the name of any person who holds a position of managing employee and whether that individual has ever be convicted of a crime related to that person's involvement in any program under Medicaid, Medicare, or Title XX. Also enter the affiliation to the Applicant, add SSN, DOB, and the familial relationship to the Applicant.        |                                                                        |                           |                                                     |                                         |                  |
|                        | Managing employee means a general manager, business manager, administrator, director, or other individual that exercises operational or managerial control over, or who directly or indirectly conducts, the day-to-day operation of the institution, organization, or agency, either under contract or through some other arrangement, whether or not the individual is a W-2 employee. |                                                                        |                           |                                                     |                                         |                  |
|                        | A minimum of one Managing Employee is required where the Affiliation drop-down selection is marked with an asterisk. Failure to provide all the required information may result in a denial for participation.                                                                                                    |                                                                        |                           |                                                     |                                         | all the required |
|                        | The individual who electro<br>Ownership.                                                                                                    | onically signs the enrollment a                                        | application must be liste | ed under the Ownership                              | or Managing Employee section of the     | ne Disclosure of |
|                        | Affiliation                                                                                                    | Las                                                                    | st Name                   | First Name SSN                                      | Familial Relationship                   |                  |
|                        | A                                                                                                    |                                                                        | Type data b               | elow for new record.                                |                                         |                  |
|                        |                                                                                                    |                                                                        |                           |                                                     |                                         |                  |
|                        | Select a template to po                                                                                                    | pulate employee data                                                   |                           | (Template da                                        | ata will overlay existing data on the p | anel)            |
|                        |                                                                                                    |                                                                        |                           |                                                     |                                         |                  |
| Be sure to select at   | Affiliation* Agen Last Name*                                                                                                    |                                                                        |                           | SSN*                                                |                                         |                  |
| lest one 'Affiliation' | First Name, MI* Board                                                                                                    | d Member<br>d of Directors*                                            |                           | Date of Birth*                                      |                                         |                  |
|                        | Title Chief                                                                                                    | ness Manager*<br>f Executive Officer (CEO)*                            |                           | Familial Relationship*                              |                                         | <u> </u>         |
| from the drop-down     | Chief                                                                                                    | f Financial Officer (CFO)*<br>f Operating Officer (COO)*               | ess                       |                                                     |                                         |                  |
| menu that contains     |                                                                                                    | ential Coordinator*<br>ctor of Nursing*                                |                           | Phone                                               |                                         | ]                |
|                        | Address 2 Direc                                                                                                    |                                                                        |                           | Fax                                                 |                                         |                  |
| an asterisk.           | City* Facili                                                                                                    | ity Administrator*                                                     |                           | E-Mail Address                                      |                                         |                  |
|                        | Labo                                                                                                    | eral Manager*<br>ratory Director*                                      |                           |                                                     |                                         |                  |
|                        | Zip* Legal<br>Pract                                                                                                    | I<br>tice Manager*                                                     |                           |                                                     |                                         |                  |
|                        | Has this managing e<br>Unkn                                                                                                    | ider Office Administrator*<br>rral Coordinator<br>ervising Pharmacist* |                           | olvement in any progra<br>ledicaid, Medicare, or Ti |                                         |                  |
|                        |                                                                                                    |                                                                        |                           |                                                     |                                         | delete add       |
|                        |                                                                                                    |                                                                        | previous                  | save & continue                                     |                                         | exit             |

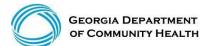

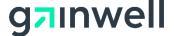

Complete the information requested in this panel as it applies to the facility.

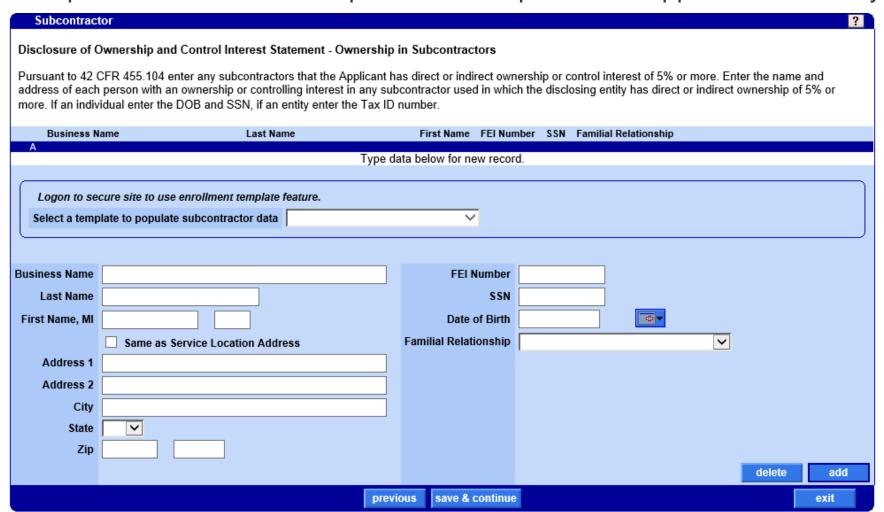

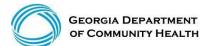

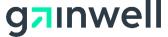

# **Payee Designation**

If the payee is enrolled with Georgia Medicaid, enter their Georgia Medicaid Provider ID. This information can be found on past remittance advices.

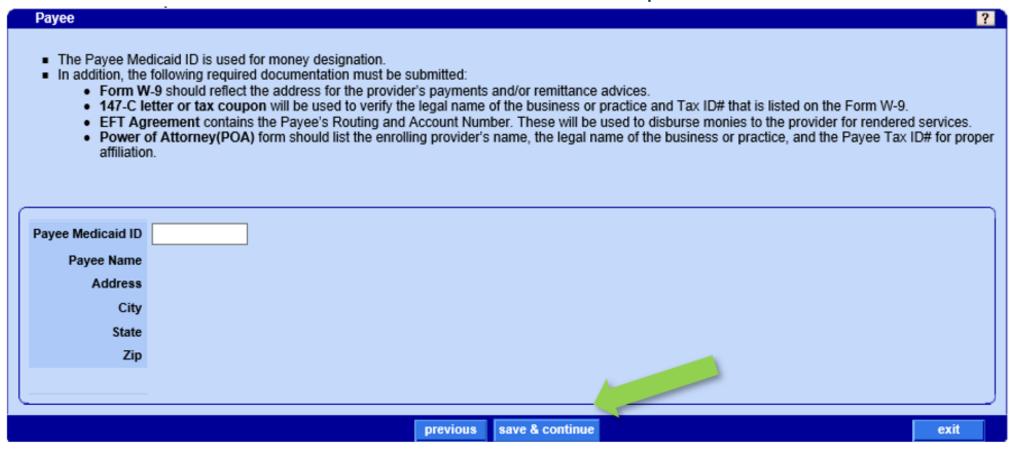

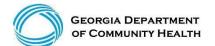

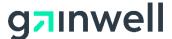

#### Hours

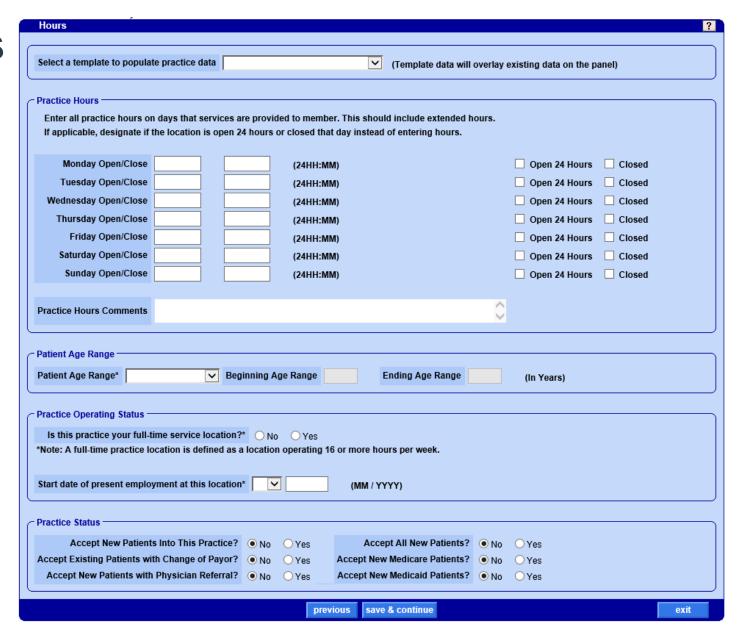

Complete the information requested in this panel as it is required for credentialing and provider directory search.

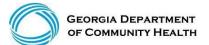

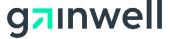

#### Access

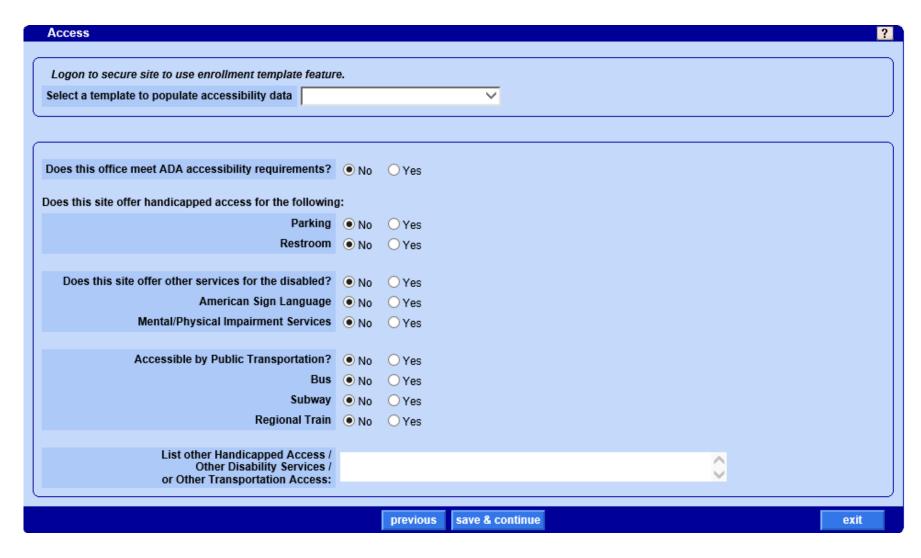

Complete the information requested in this panel as it is required for credentialing.

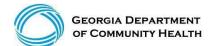

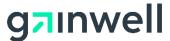

#### **Education**

Complete the information requested in this panel as it applies to the applicant.

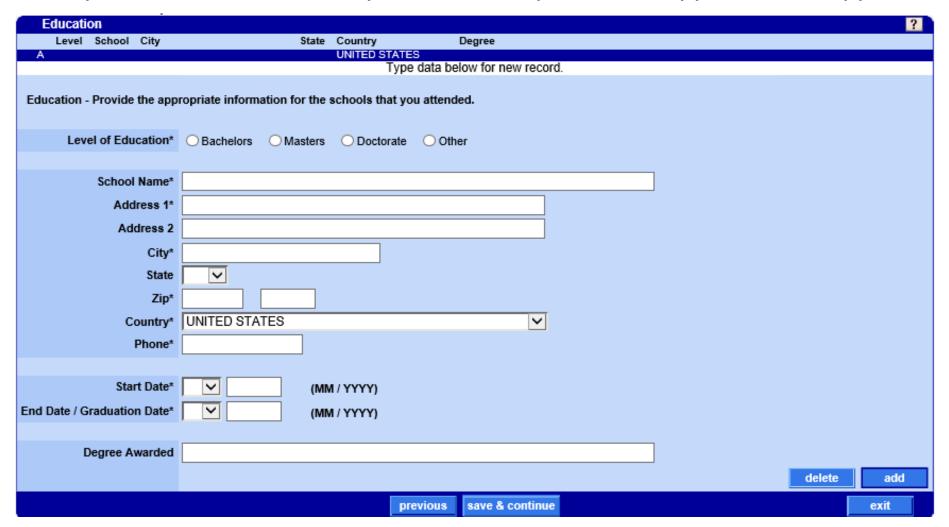

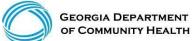

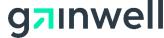

### **Training**

Complete the information requested in this panel as it applies to the applicant.

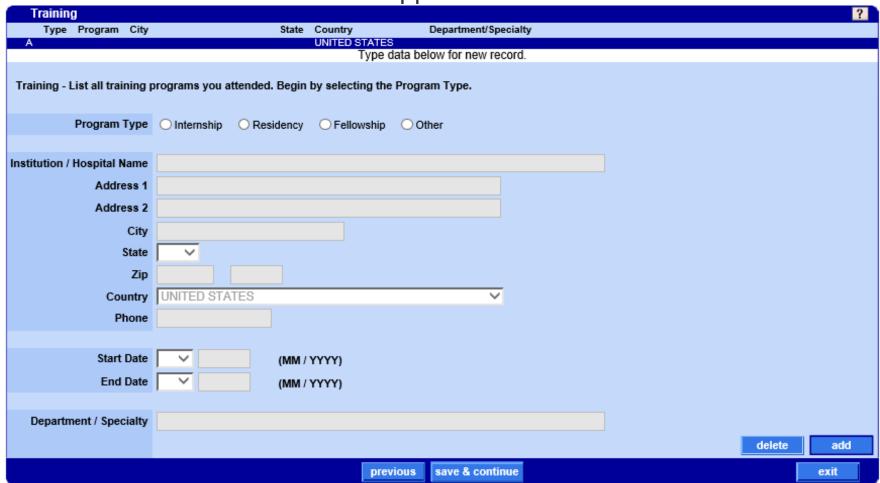

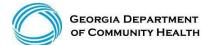

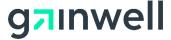

#### **Work History**

Complete the information requested in this panel as it applies to the applicant.

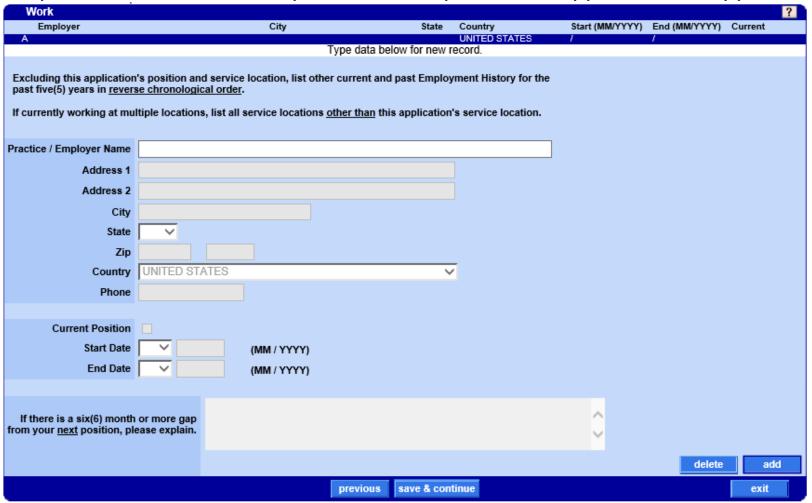

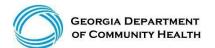

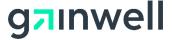

### **Work History**

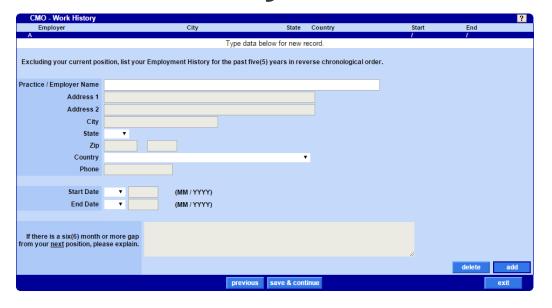

That form can also be accessed in the Web Portal under Provider Information, Forms.

If there is a gap in the work history, the provider will be required to attach the "Work History Gap Form" before submitting the application.

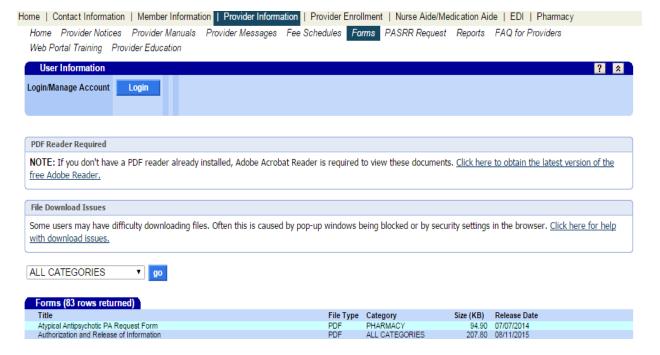

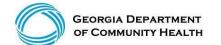

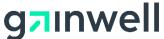

#### Insurance

Complete the information requested in this panel as it applies to the applicant.

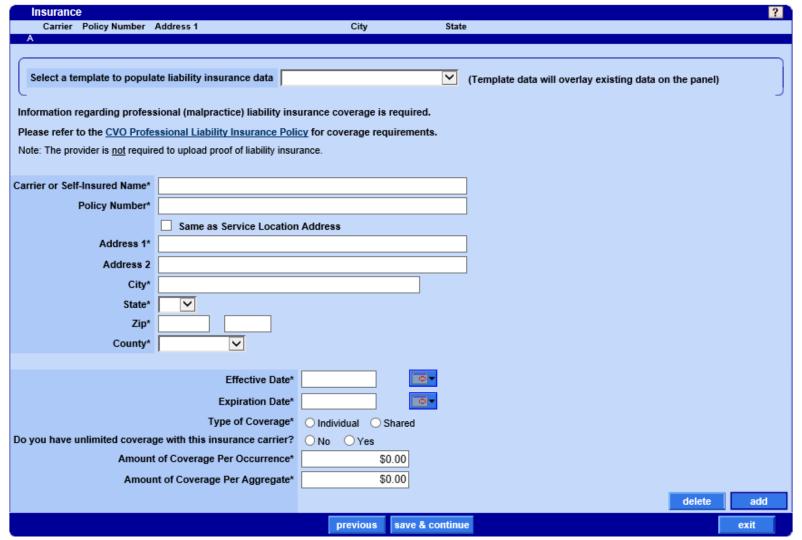

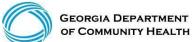

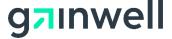

# **Applicant History and History CVO panels**

#### History For the following questions, the word "you" and "your" shall mean the enrolling provider, its owners, and its agents in accordance with 42 CFR 455.100; 101; 102; 104: 105: 106 and 42 CFR 1001.1001 et seg.: Complete the information An agent is defined as any person who has been delegated the authority to obligate or act on behalf of a provider. This includes, but is not limited to. requested in each panel managing employees. Board Members and Electronic Funds Transfer (EFT) authorized individuals. A managing employee is defined as a general manager, business manager, administrator, director, or other individual who exercises operational or managerial control over, or who directly or indirectly conducts, the day-to-day operation of the enrolling provider. as it applies to the An entity shall include, but not be limited to, a corporation, limited liability company, partnership, business, provider organization, or professional association. applicant. Note: All applicable adverse legal actions must be reported, regardless of whether any records were expunged or any appeals are pending. Have you ever been convicted of any criminal offense, had adjudication withheld on any criminal offense, pled no contest to any criminal offense or entered into a pre-trial agreement for any criminal offense?\* History CVO ? If Yes, please explain: For the following questions, the word "you" and "your" shall mean the enrolling provider, its owners, and its agents in accordance with 42 CFR 455.100; 101; 102; 104; 105; 106 and 42 CFR 1001.1001 et seq. Have you, or any entity, agent, owner, or managing employee ever had disciplinary action taken against ar license held in this or any other state, including licenses issued by the Department of Con An agent is defined as any person who has been delegated the authority to obligate or act on behalf of a provider. This includes, but is not limited to, managing employees. Board Members and Electronic Funds Transfer (EFT) authorized individuals. A managing employee is defined as a general manager, business manager, administrator, director, or other individual who exercises operational or If Yes, please explain: managerial control over, or who directly or indirectly conducts, the day-to-day operation of the enrolling provider. An entity shall include, but not be limited to, a corporation, limited liability company, partnership, business, provider organization, or professional association. Note: All applicable adverse legal actions must be reported, regardless of whether any records were expunged or any appeals are pending. Ability to Perform Job Are you NOT able to perform the essential functions of a practitioner in your area of practice even with reasonable accommodation? If you answer YES, you will be asked to describe why you are NOT able to perform.\* Do you use any chemical substances that would in any way impair or limit your ability to practice medicine and perform the functions

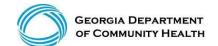

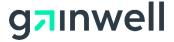

O No O Yes

Do you currently or did you in the last two years engage in the unlawful use of drugs, including the improper use of prescription drugs?\* ONO Yes

of your job with reasonable skill and safety?\*

# **Supporting Documentation**

Click on "Upload required documents" to continue with the application process. In order to submit the application, all required items must be attached.

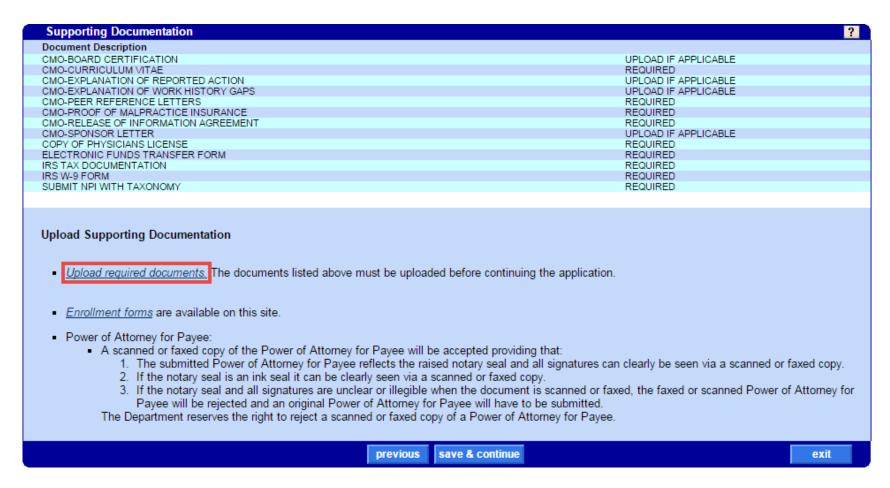

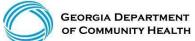

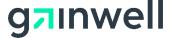

### **Attachment Upload**

All supporting documentation must be uploaded by the applicant if it is listed as "REQUIRED". The applicant will not be able to submit the application without the required documentation.

<u>Upload required documents.</u> The documents listed above must be uploaded before continuing the application.

|   | Attachment Upload                    |                      |              | ? *             |
|---|--------------------------------------|----------------------|--------------|-----------------|
|   | Attachment Description               |                      | Status       |                 |
|   | CMO-BOARD CERTIFICATION              | UPLOAD IF APPLICABLE | NOT RECEIVED |                 |
|   | CMO-CURRICULUM VITAE                 | REQUIRED             | NOT RECEIVED |                 |
|   | CMO-EXPLANATION OF REPORTED ACTION   | UPLOAD IF APPLICABLE | NOT RECEIVED |                 |
|   | CMO-EXPLANATION OF WORK HISTORY GAPS | UPLOAD IF APPLICABLE | NOT RECEIVED |                 |
|   | CMO-PEER REFERENCE LETTERS           | REQUIRED             | NOT RECEIVED |                 |
|   | CMO-PROOF OF MALPRACTICE INSURANCE   | REQUIRED             | NOT RECEIVED |                 |
|   | CMO-RELEASE OF INFORMATION AGREEMENT | REQUIRED             | NOT RECEIVED |                 |
|   | CMO-SPONSOR LETTER                   | UPLOAD IF APPLICABLE | NOT RECEIVED |                 |
|   | COPY OF PHYSICIANS LICENSE           | REQUIRED             | NOT RECEIVED |                 |
|   | ELECTRONIC FUNDS TRANSFER FORM       | REQUIRED             | NOT RECEIVED |                 |
|   | IRS TAX DOCUMENTATION                | REQUIRED             | NOT RECEIVED |                 |
|   | IRS W-9 FORM                         | REQUIRED             | NOT RECEIVED |                 |
|   | SUBMIT NPI WITH TAXONOMY             | REQUIRED             | NOT RECEIVED |                 |
| ١ | Upload Choose File No file chosen    |                      |              |                 |
|   |                                      |                      | <u>upl</u>   | load attachment |

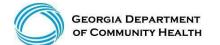

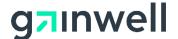

### **Attachment Upload**

(continued)

Once the applicant selects an attachment, the "upload attachment" button will activate and attachments may be selected and uploaded by using the Choose File button.

| Attachment Upload                    |                      |              | ?               |
|--------------------------------------|----------------------|--------------|-----------------|
| Attachment Description               |                      | Status       |                 |
| CMO-BOARD CERTIFICATION              | UPLOAD IF APPLICABLE | NOT RECEIVED |                 |
| CMO-CURRICULUM VITAE                 | REQUIRED             | NOT RECEIVED |                 |
| CMO-EXPLANATION OF REPORTED ACTION   | UPLOAD IF APPLICABLE | NOT RECEIVED |                 |
| CMO-EXPLANATION OF WORK HISTORY GAPS | UPLOAD IF APPLICABLE | NOT RECEIVED |                 |
| CMO-PEER REFERENCE LETTERS           | REQUIRED             | NOT RECEIVED |                 |
| CMO-PROOF OF MALPRACTICE INSURANCE   | REQUIRED             | NOT RECEIVED |                 |
| CMO-RELEASE OF INFORMATION AGREEMENT | REQUIRED             | NOT RECEIVED |                 |
| CMO-SPONSOR LETTER                   | UPLOAD IF APPLICABLE | NOT RECEIVED |                 |
| COPY OF PHYSICIANS LICENSE           | REQUIRED             | NOT RECEIVED |                 |
| ELECTRONIC FUNDS TRANSFER FORM       | REQUIRED             | NOT RECEIVED |                 |
| IRS TAX DOCUMENTATION                | REQUIRED             | NOT RECEIVED |                 |
| IRS W-9 FORM                         | REQUIRED             | NOT RECEIVED |                 |
| SUBMIT NPI WITH TAXONOMY             | REQUIRED             | NOT RECEIVED |                 |
| Upload Choose File No file chosen    |                      |              |                 |
|                                      |                      |              | upload attachme |
|                                      |                      |              |                 |
|                                      |                      |              |                 |
|                                      |                      |              |                 |
|                                      |                      |              |                 |
|                                      |                      |              |                 |

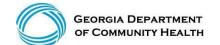

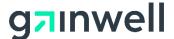

### Statement of Participation

Complete the information requested in this panel as it applies to the applicant. Read and accept the terms of the Statement of Participation to continue.

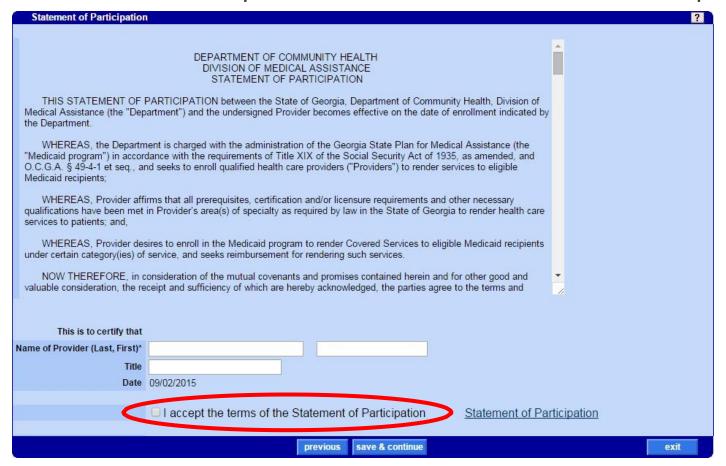

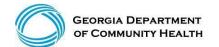

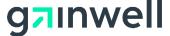

# **Policy Attestation Statement**

Complete the information requested in this panel as it applies to the applicant. Read and accept the terms of the Policy Attestation Statement to continue.

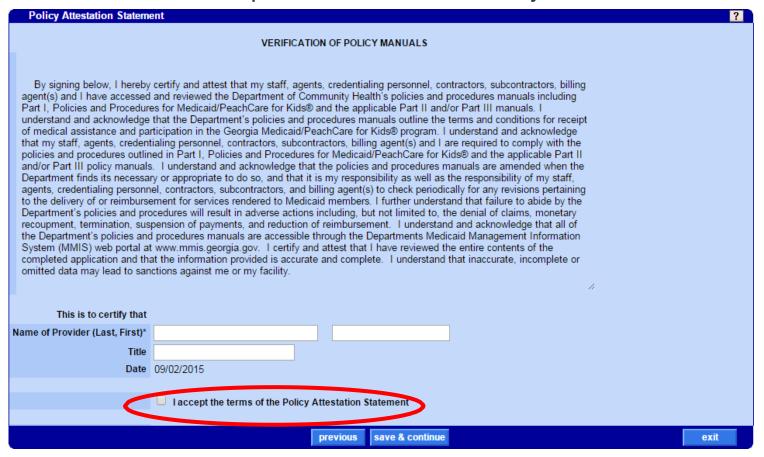

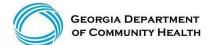

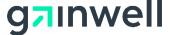

# **Medicaid Program Provider Attestation Statement**

Complete the information requested in this panel as it applies to the applicant.

Read and accept the terms of the Medicaid Program Provider Attestation

Statement to submit your application.

| Attestation Statement           |                                                                                                    | ?                        |
|---------------------------------|----------------------------------------------------------------------------------------------------|--------------------------|
|                                 | MEDICAID PROGRAM PROVIDER ATTESTATION STATEMENT                                                                                                    |                          |
| This is to certify that         |                                                                                                    |                          |
| Name of Provider (Last, First)* | SMITH                                                                                                    | *NOTE: The               |
| Title                           |                                                                                                    | submit                   |
| Date                            | 09/02/2015                                                                                                    |                          |
|                                 |                                                                                                    | button will              |
|                                 | To the best of my knowledge, the information supplied in this document is true, accurate and                                                                                                  | NOT be                   |
|                                 | complete and is hereby released to the Georgia Department of Community Health, Division of Medical Assistance for the purpose of issuing a Medicaid provider number. I understand that        |                          |
|                                 | falsification, omission or misrepresentation of any information in this enrollment package will result in a denial of enrollment, the closure of current enrollment, and the denial of future | available                |
|                                 | enrollment requests, and may be punishable by criminal, civil or other administrative actions. I                                                                                              | unless ALL               |
|                                 | understand that my signature certifies that I have read the manuals, Parts I, II, and III (if applicable), for the Contract(s) indicated herein and I authorize Medicaid or its authorized    | required                 |
|                                 | representative to verify this information.                                                                                                    | •                        |
|                                 |                                                                                                    | documents                |
|                                 | ☐ Laccept the terms of the Attestation Statement                                                                                                    | have been                |
|                                 |                                                                                                    | uploaded.                |
| After submission of this applic | eation, a pop-up window will appear to allow you to print a copy of this ar                                                                                                    | ou have a pop-up blocker |
|                                 | sable it in order to view the print application window.                                                                                                    | ou nave a pop-up blocker |
|                                 | previous submit                                                                                                    | exit                     |

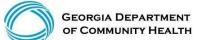

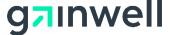

#### **Application Tracking and Documentation**

Once the application is submitted, a pop up window will open with a PDF version of your application which may be saved for future reference.

The confirmation panel will then be visible:

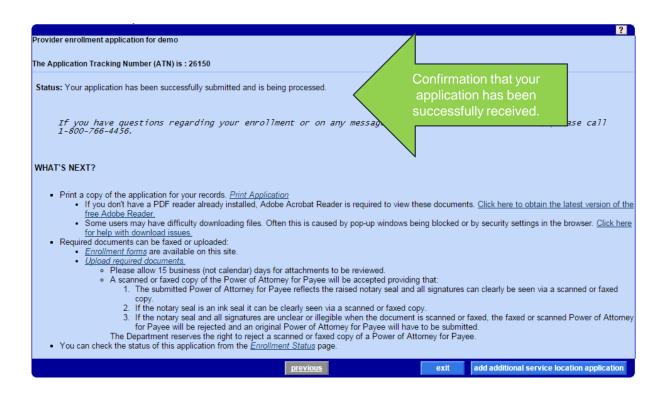

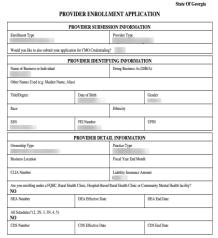

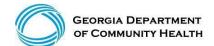

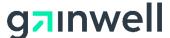

# **Application Tracking and Documentation**

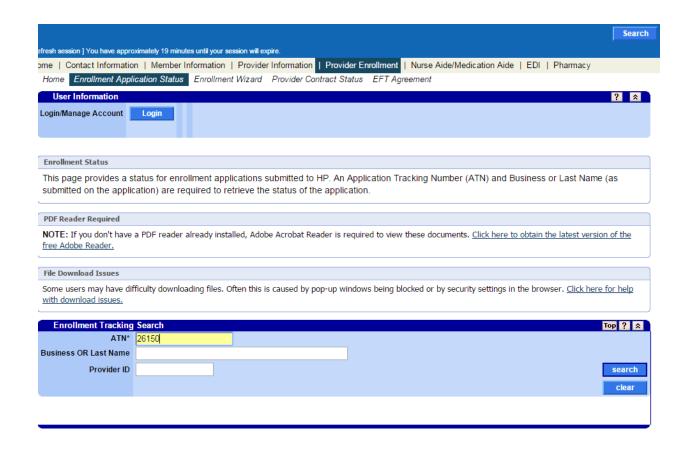

Once the application is submitted, a pop up window will open with a PDF version of your application which may be saved for future reference.

The confirmation panel will then be visible:

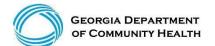

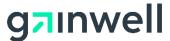

# **Application Tracking and Documentation**

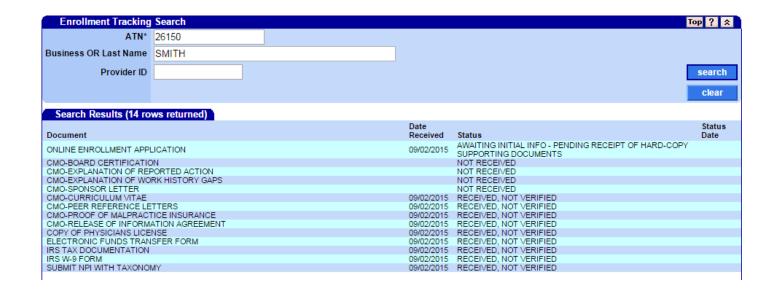

Information about the application will be provided on this panel. The status of documents will be updated as they are reviewed and verified.

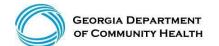

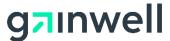

#### **Provider Enrollment Materials**

- > For Enrollment forms, select the Forms page from the Provider Information menu.
  - On the forms page, choose enrollmentfrom the drop down menu and click go to filter and view only enrollment relatedforms.
- Additional materials can be found by selecting Provider Enrollment and scrolling down.
- > To access Frequently Asked Questions (such as materials pertaining to fee payments), select FAQ for Providers from the Provider Information page.

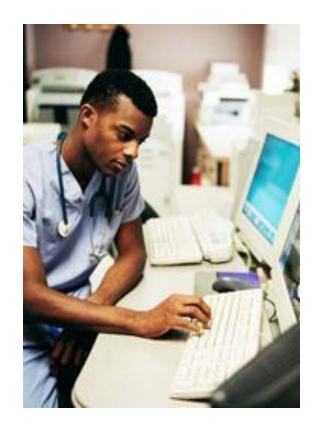

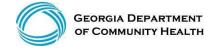

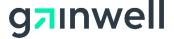

# Thank you

brand@gainwelltechnologies.com gainwelltechnologies.com

**Gainwell Technologies** 1775 Tysons Blvd. McLean, VA 22102